# DROPBOX:

# **ALUMNO:JOAQUINA PROFESORA: ALICIA PISARELLA CURSO:2DO 1ERA**

# ¿Qué es dropbox?

• Dropbox es un servicio de alojamiento de archivos, operado por la compañía Dropbox. El servicio permite a los usuarios almacenar y sincronizar archivos en línea y entre computadoras y compartir archivos y carpetas con otros.

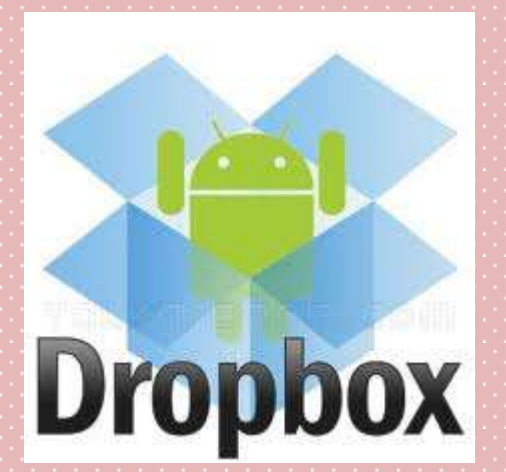

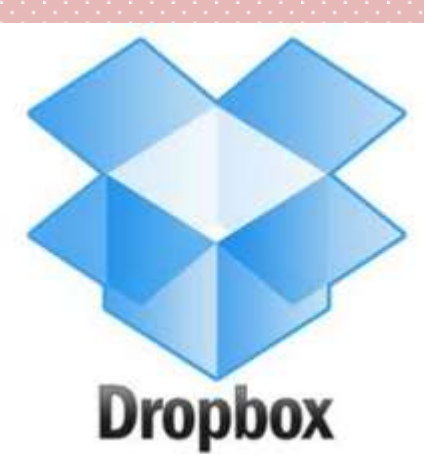

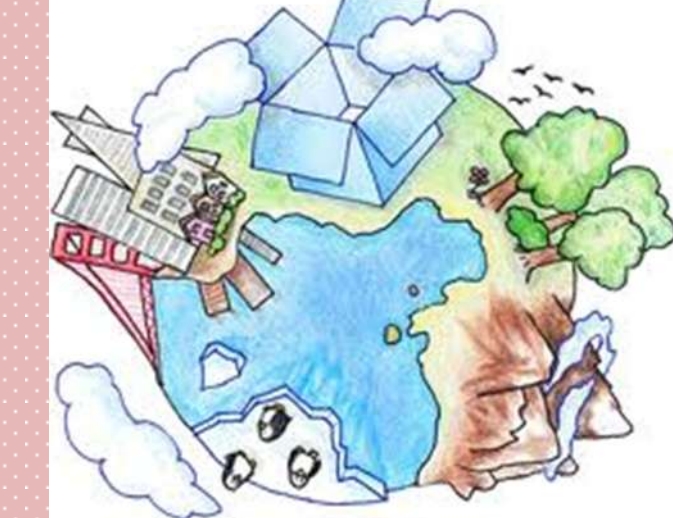

## ¿Cómo lo utilizo?

- Para comenzar debes ingresar a https://www.dropbox.com y hacer clic en el botón Descargar para descargar el instalador. Cuando finalice la descarga, haz doble clic en el archivo Dropbox.exe y se iniciará la instalación.
- Durante la instalación, deberás seleccionar opciones tales como crear tu cuenta de Dropbox. Para ello colocarás tu nombre, correo y una contraseña. Selecciona luego el plan gratuito que es el de 2 GB de espacio. Y listo ya está instalado!

#### Descargando

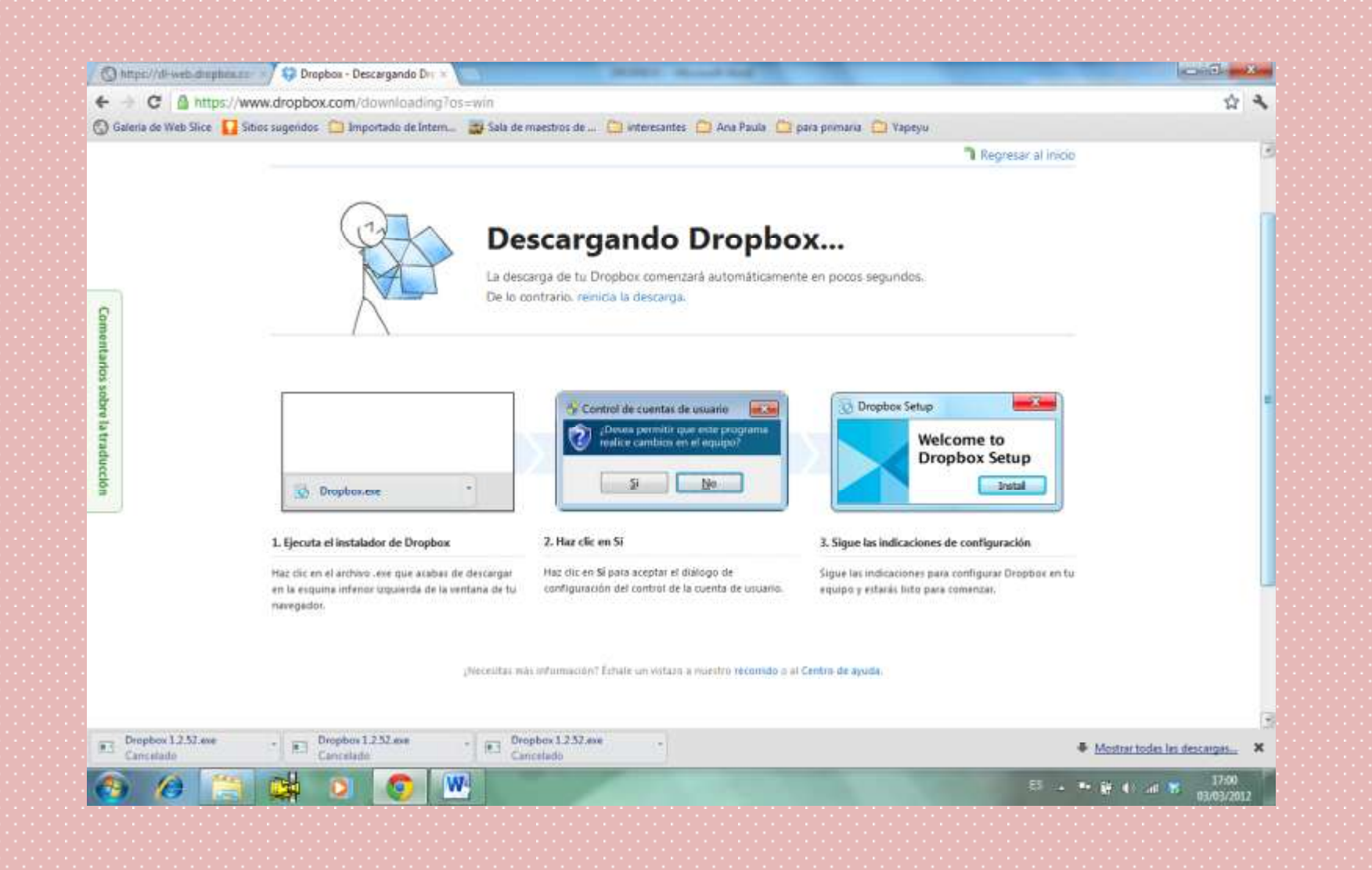

#### ¿Y ahora qué hago?

-Ya que instalaste la aplicación en tu equipo, accede al sitio web de Dropbox y realiza el Tour para conocer más características y ventajas de la aplicación.

Luego puedes :

-Puedes trabajar con Dropbox desde tu computadora , o acceder al sitio web de Dropbox desde cualquier computadora.

-Para interactuar con Dropbox desde tu computadora, donde instalaste la aplicación, hay 3 formas:

\_La carpeta de Dropboxión.

La carpeta Public.

\_La carpeta Photos.

Para interactuar con Dropbox desde tu computadora, hay tres maneras:

- 1- La carpeta de Dropbox.
- 2- El menú contextual de Dropbox.
- 3- La bandeja del sistema de Dropbox o el ícono de la barra del menú.

### Caracterizticas

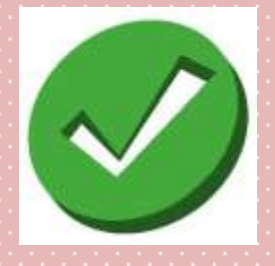

Un círculo verde y la marca de verificación: significan que Dropbox está completamente sincronizado.

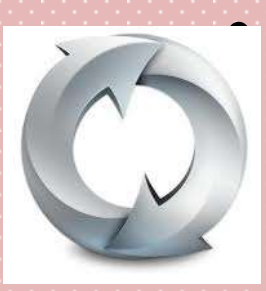

• Un círculo azul y las flechas: significan que Dropbox está sincronizando en este momento y archivos están subiendo o bajando.

## El menú que se despliega permite que hagas algunas cosas

- Acceder a tu carpeta de Dropbox, sitio web de Dropbox, o al centro de ayuda de Dropbox.
- Ver que archivos fueron modificados recientemente.
- Ver cuánto tiempo aproximadamente tomará sincronizar tu carpeta de Dropbox por completo.
- Modificar tus preferencias, la ubicación de tu carpeta , tu cuenta, y configuración de la red.

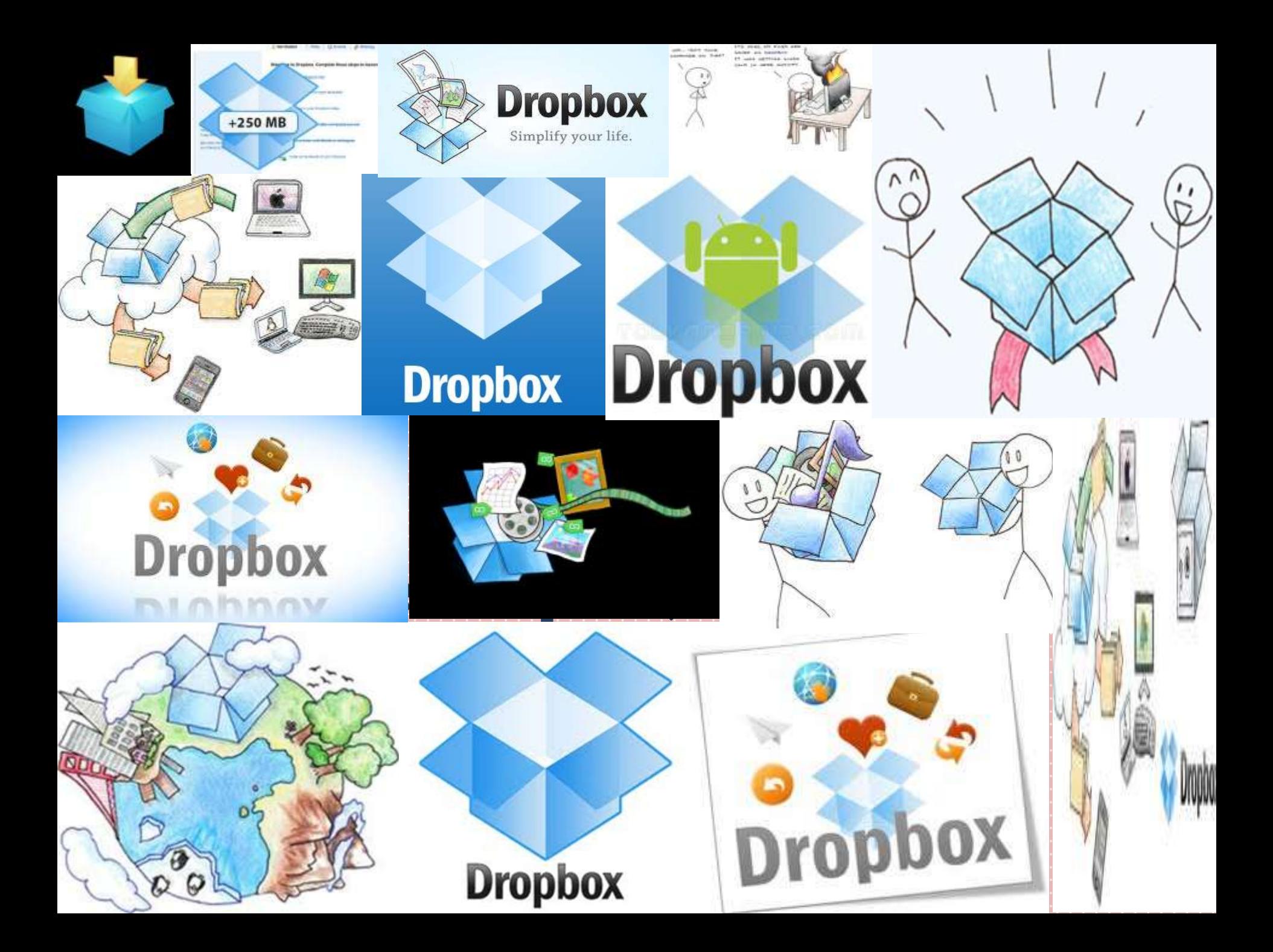

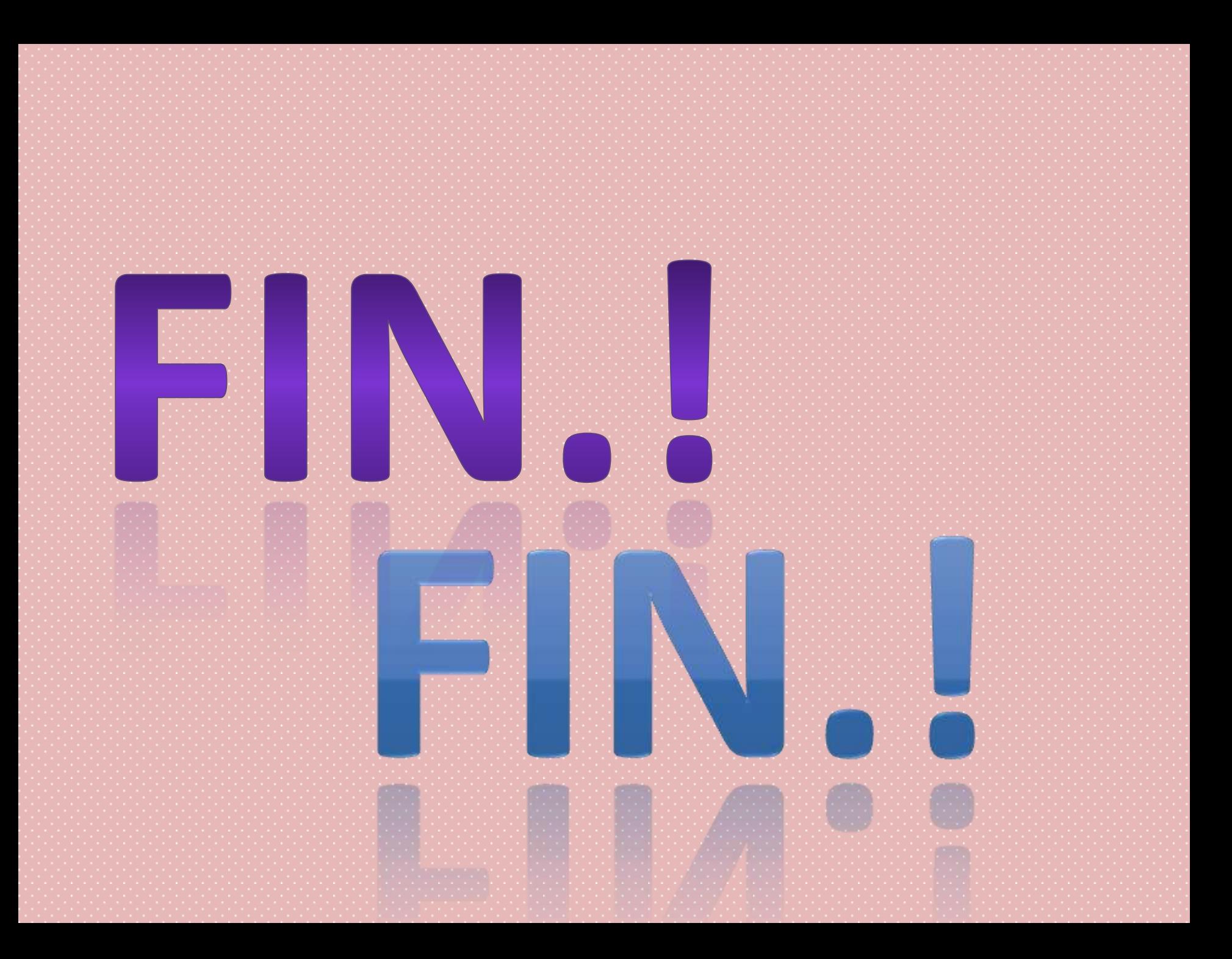